## **Curriculum Management Reports Checklist**

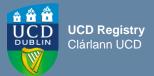

| I want to:                                                                                                    | InfoHub Report                                                                                              |
|----------------------------------------------------------------------------------------------------|----------------------------------------------------------------------------------------------------|
| Check CMS access for staff and faculty in my School                                                                                                    | Curriculum Management Access Roles                                                                          |
| View modules in my School for current and previous Academic Years                                                                                            | Curriculum Management - School Module Summary - View by Subject & Level                                     |
| Do a keyword search of the entire module catalogue for all Schools/Academic Years                                                                            | Curriculum Management - School Module Summary - Keyword Search                                              |
| View details of modules I coordinate / modules in my School that are missing mandatory data                                                                  | Modules Missing Data                                                                                        |
| Details of all modules for which you are currently the Module Coordinator and who else has access                                                            | Manage My Modules – Who has Access?                                                                         |
| View details recorded in specific descriptor sections for all modules in my School, e.g. remediation, assessment strategies, etc                             | Curriculum Management - School Module Summary - View by Subject & Level - Search Module Descriptor Sections |
| View details of module / major/ programme derogations approved for my School/Governing Board                                                                 | Module Derogations / Major Derogations / Programme Derogations                                              |
| Generate a PDF of all module descriptors linked to a major/stage                                                                                             | Structures by Major – Click to View Majors/Stage – Combined PDF (all modules)                               |
| View core and option modules linked to a major/stage                                                                                                    | Structures by Major                                                                                         |
| View details recorded in specific descriptor sections for all modules on a major/stage, e.g. remediation, assessment strategies, requirements/prior learning | Structures by Major – Click to View Majors/Stage – Search Module Descriptor sections                        |
| Review inactive modules linked to majors/stages; majors/stages with no associated modules; option rules with no associated modules                           | Majors Missing Data                                                                                         |
| View all module CRNs by Academic Year (including resits)                                                                                                    | Module CRNs by Academic Year and School                                                                     |

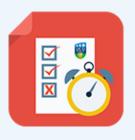

## Useful Links ☐ All reports available.

- All reports available via Curriculum, Module Capacity & Timetabling menu on InfoHub
- If you wish to convert a PDF report to an editable format, we recommend <a href="Nitro Sign">Nitro Sign</a> (available from UCD IT Services)
- ☐ Contact your College Liaison